# **Maintenance manual 'Twijfel Zaaien'**

## **Elements of system**

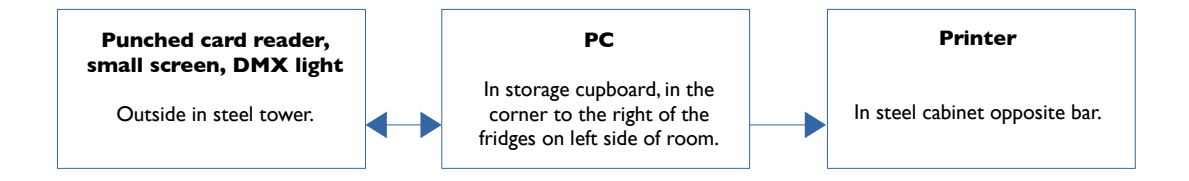

### **Starting up the installation**

- 1. Ensure there is power to the card reader in the steel tower outside. This can be checked by looking at the small, horizontal screen on the card reader. If there is power to the card reader, the screen will have an illuminated blue background. In addition, by looking inside the card slot, it should be possible to see three rows of red LEDs.
- 2. Check that the small screen says *Wacht op host* (*Waiting for host*) or *Steek a.u.b. uw kaart in* (*Please insert your card*). If this is not the case, remove power from both the tower and the PC. Reapply power to both and check that the small screen says *Wacht op host*. If it says *Steek a.u.b. uw kaart in*, the PC has already started up, so skip to step 5.
- 3. Wait for the PC (the small white box with rounded edges in the storage area) to start up. While it is starting up, the white LED on the front should flash a few times.
- 4. Once the PC has started up (takes 1-2 minutes, but may take up to 5 mins if the hard drive needs checked), the small screen on the tower installation should say *Steek a.u.b. uw kaart in*. If this is not the case, see 'Troubleshooting' below.
- 5. Ensure the printer is turned on. This can be checked by looking for the small blue light on the front of the printer at the right.

#### **Testing the installation**

- 1. First ensure the system has started up and that the small screen on the card reader says *Steek a.u.b. uw kaart in*. If this is not the case, first start up the installation (see above).
- 2. Check there is paper in the printer.
- 3. Insert a punched card with all the 'yes' holes punched out.
- 4. Check that a colour is produced by the DMX light in the white plastic cube at the top of the tower. Note that this can only be seen when it is (almost) dark, as the light is not very powerful.
- 5. Check that the small screen says *Uw resultaten worden geprint* (*Your results are being printed*) and then *Verwijder a.ub. uw kaart!* (*Please remove your card!*). Remove the card as instructed.
- 6. Check that the printer produces a printout.
- 7. Check that this printout gives 100% for all three artist types, and that the area above is full of text.
- 8. Repeat from step 3 with a punched card with all the 'no' holes punched out.
- 9. Check that this printout gives 0% for all three artist types, and that no statements are printed above.
- 10. Insert card upside down. Check that screen says *Kaart is verkeerd ingestoken! (Card is inserted incorrectly!)*.
- 11. Insert card backwards. Check that screen says *Kaart is verkeerd ingestoken! (Card is inserted incorrectly!)*.

#### **Troubleshooting**

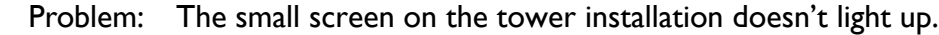

- Possible action 1: Check the installation is plugged in and switched on.
- Possible action 2: Check the power cables from the store room to the tower are not damaged. If so, replace.
	- Problem: The small screen on the tower lights up, but doesn't show any text
- Possible action 1: Ensure that the PC in the store room is turned on.
- Possible action 2: Restart PC in store room by holding down the large on/off button until it turns off, then pressing it again to turn it on.
- Possible action 3: Check the USB cable from the store room to the tower are not damaged. If so, replace.
	- Problem: The small screen says *Wacht op host* and does not change to *Steek a.u.b. uw kaart in* once the PC has been turned on.
- Possible actions 1-3: As above problem.

Problem: Coloured DMX light doesn't light when card inserted.

- Possible action 1: Check that it is dark enough to see the light. It should be dark enough more or less one hour before sundown (and during the night).
- Possible action 2: Check the power and DMX cable to the light.

Problem: Printer doesn't print.

- Possible action 1: Check there is paper in the printer.
- Possible action 2: Check the printer has power and is turned on (check it has not been unplugged behind the bar).
- Possible action 3: Check USB cable from the PC in the store room to the printer.
- Possible action 3: Check USB connector at the side of the entrance door. Move the wooden blocks, underneath it lies the USB cable extender.

Problem: Printer doesn't give 3x 100% for all 'yes'.

Possible action 1: Check that nothing is jammed in the card slot and that it is not dirty on the inside.

Problem: Printer doesn't give 3x 0% for all 'no'.

Possible action 1: Check that ambient light falling on card slot is not excessive. If the black paint around the slot is damaged, it may need to be repaired.